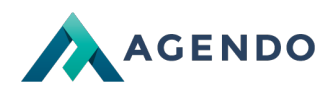

Informacje w boksach

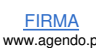

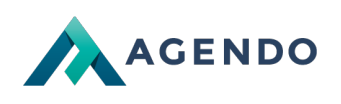

# Spis treści

- 1. Ekran [zarządzania](#page-1-0) treścią
- 2. Ekran [tworzenia/edycji](#page-2-0) boksa
- 3. [Tworzenie](#page-5-0) boksa z ikoną

## <span id="page-1-0"></span>1. Ekran zarządzania treścią

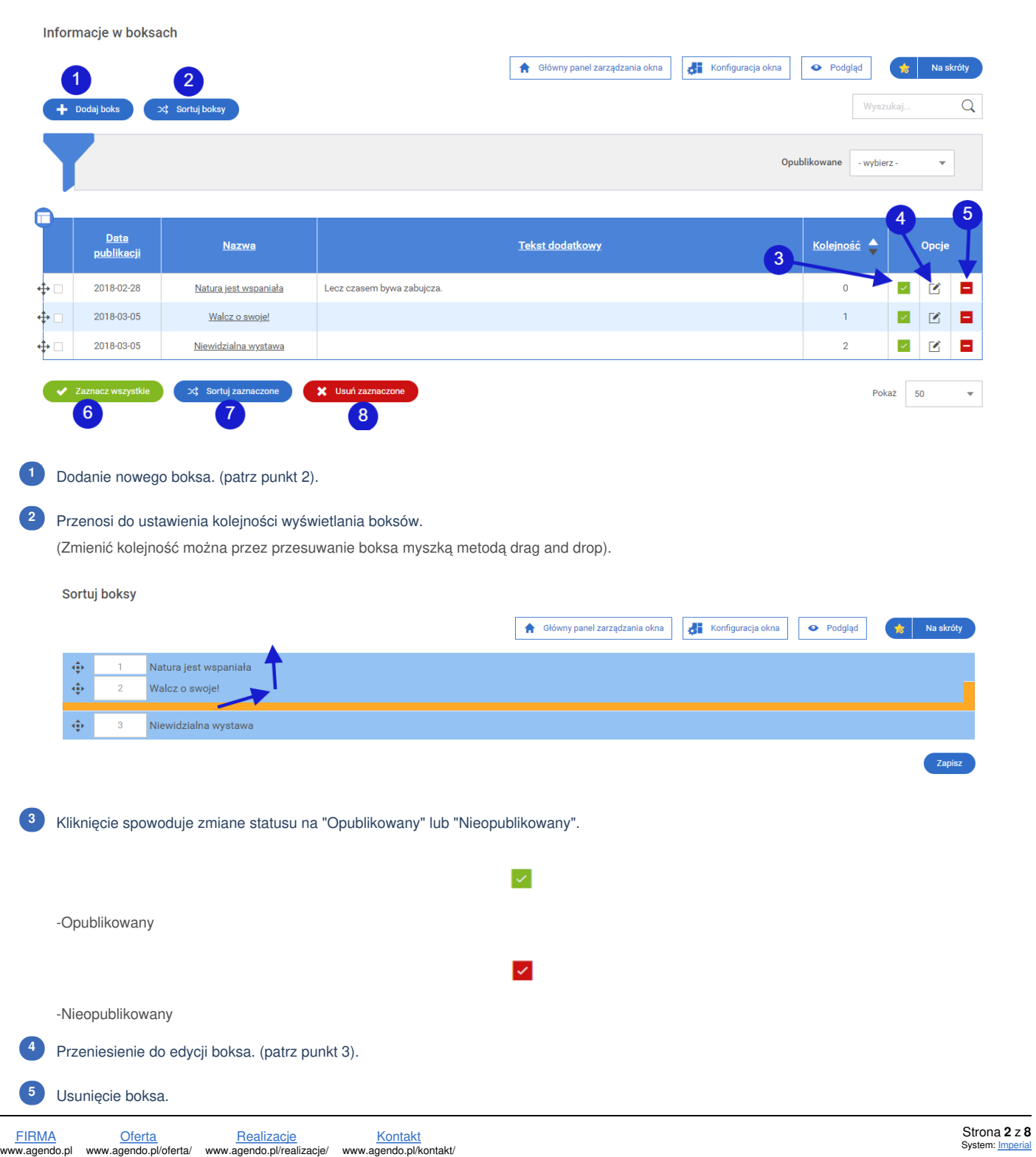

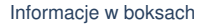

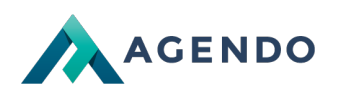

Kliknięcie spowoduje zaznaczenie wszystkich boksów. **<sup>6</sup>**

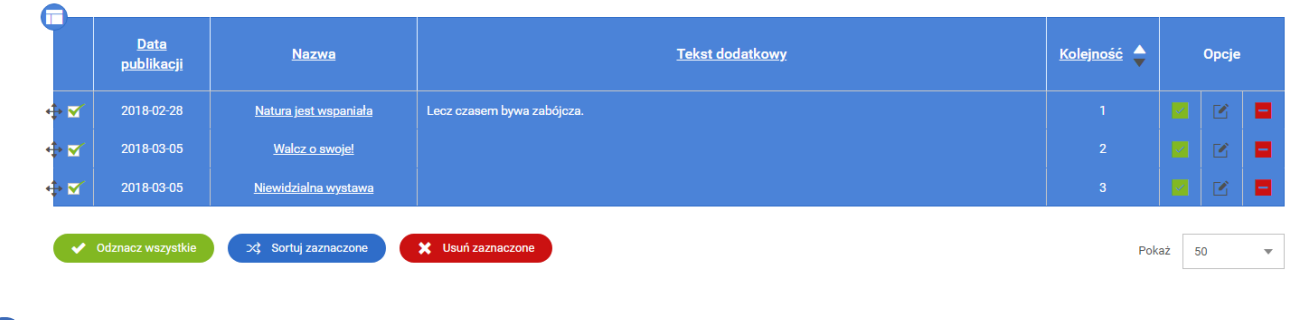

Przenosi do ustawienia kolejności wyświetlania zaznaczonych boksów. (patrz podpunkt 2). **<sup>7</sup>**

Usuwa zaznaczone boksy. **<sup>8</sup>**

# <span id="page-2-0"></span>2. Ekran tworzenia/edycji boksa

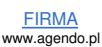

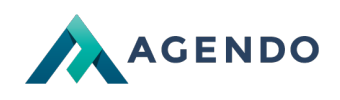

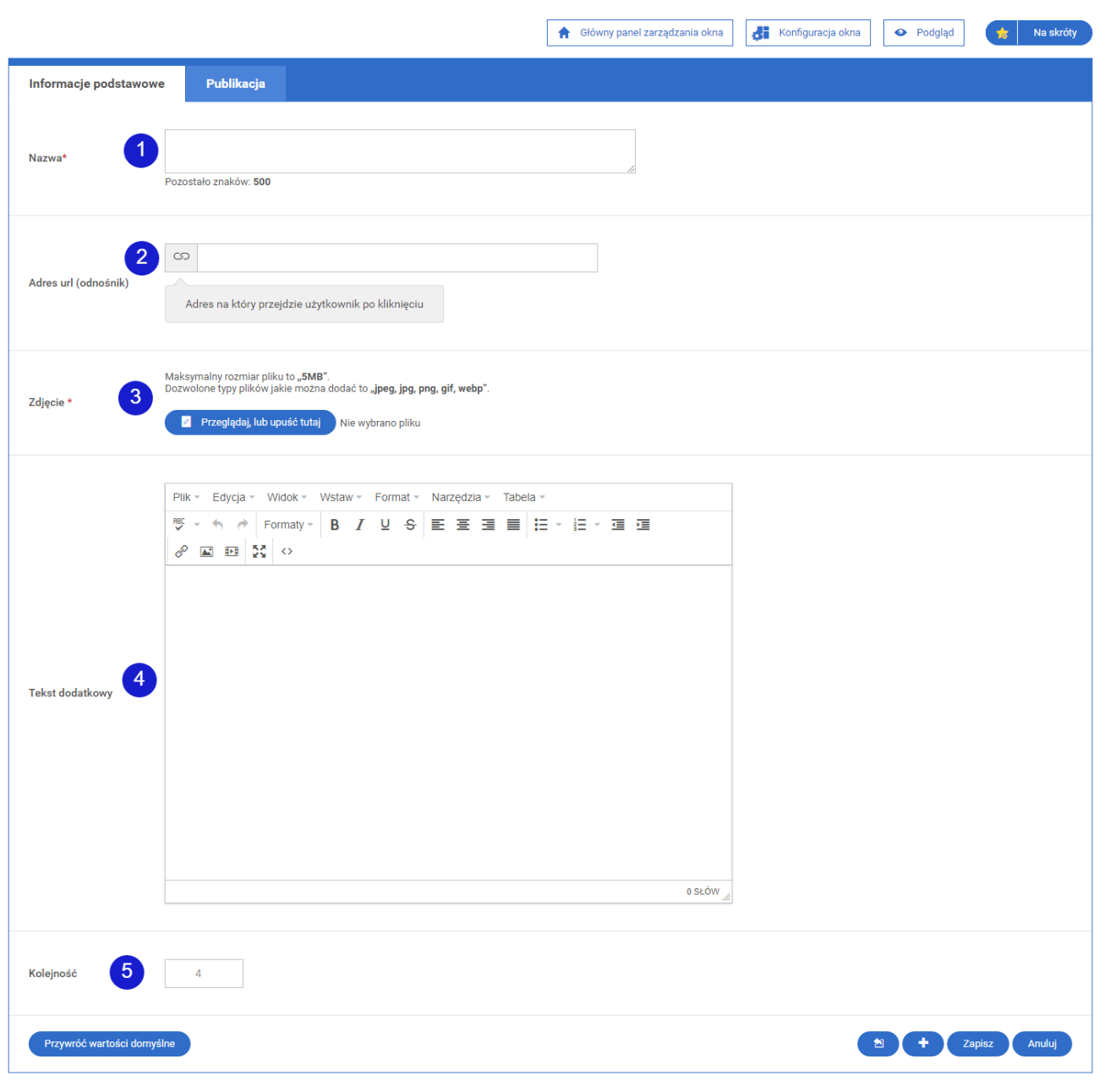

Pole do wpisania nazwy boksa.

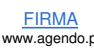

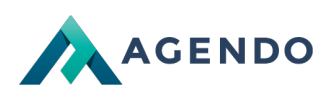

### **INFORMACJE W BOKSACH**

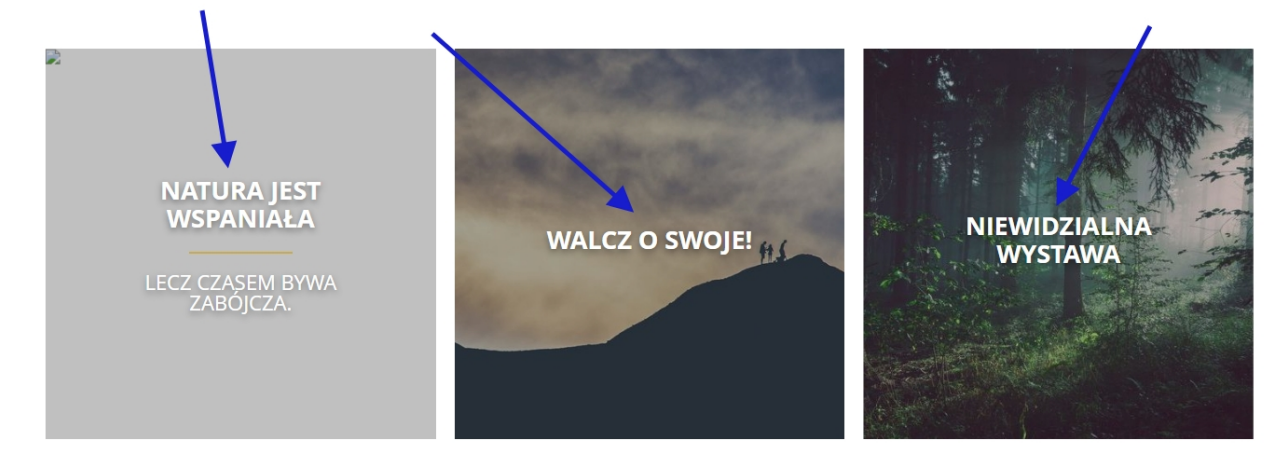

Adres na który przejdzie użytkownik po kliknięciu w boksa. **<sup>2</sup>**

#### Ustawienie zdjęcia boksa. **<sup>3</sup>**

Pole do wpisania tekstu dodatkowego do boksa. **<sup>4</sup>**

### **INFORMACJE W BOKSACH**

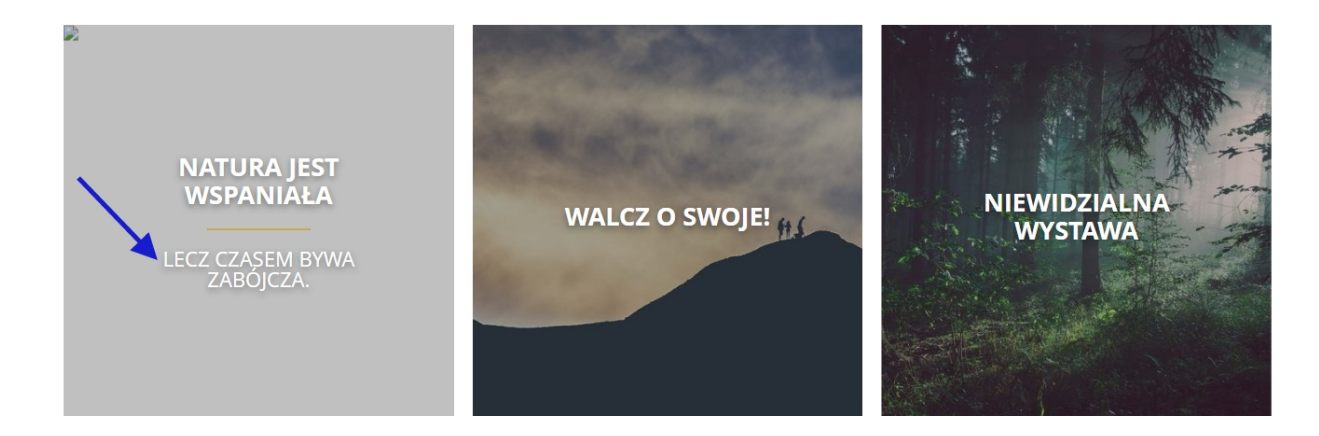

Ustawienie kolejności wyświetlania boksa. **<sup>5</sup>**

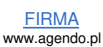

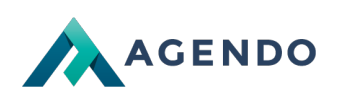

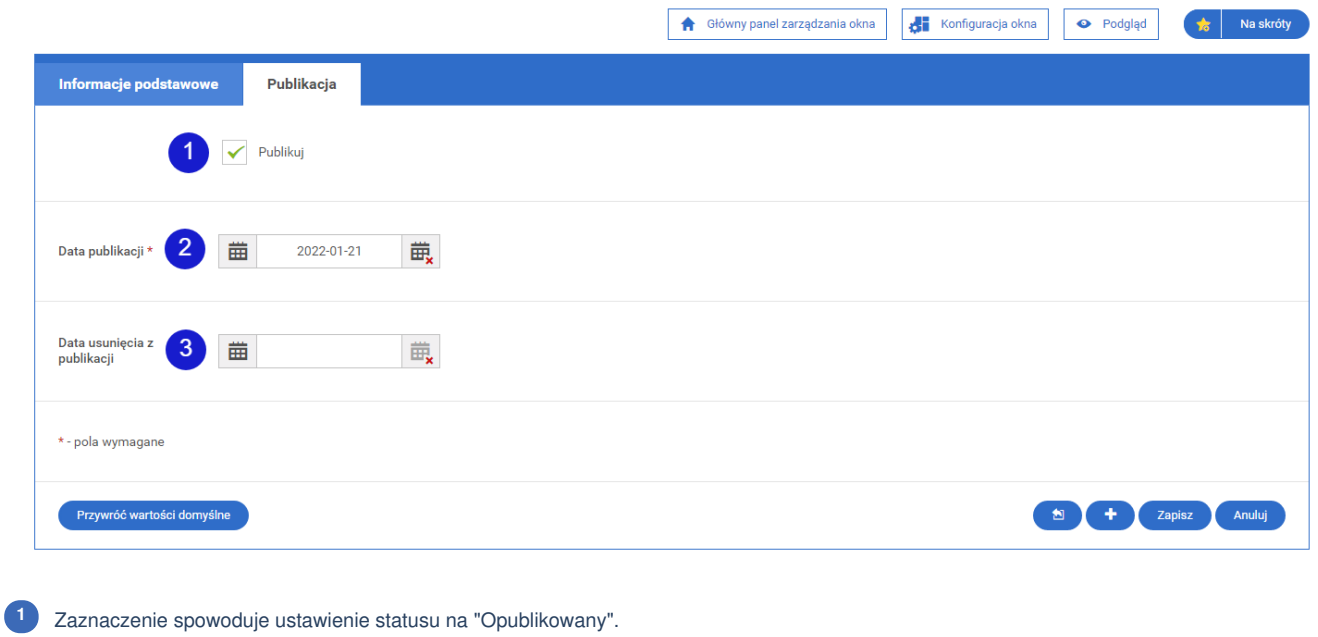

Ustawienie daty opublikowania boksa. **<sup>2</sup>**

Ustawienie daty usunięcia publikacji boksa. **<sup>3</sup>**

## <span id="page-5-0"></span>3. Tworzenie boksa z ikoną

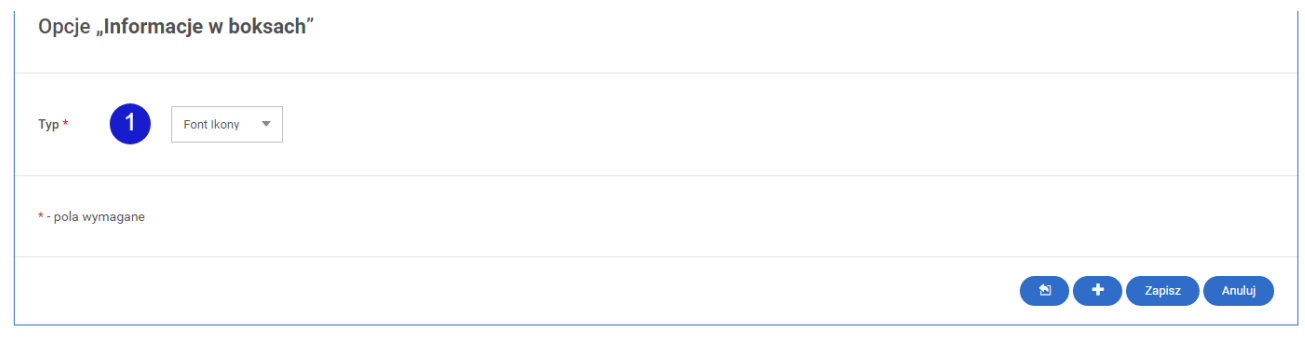

Aby ustawić ikonę boksa, należy ustawić "Typ" na "Font Ikony" w konfiguracji. **<sup>1</sup>**

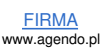

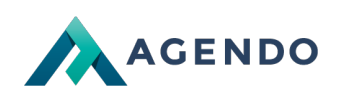

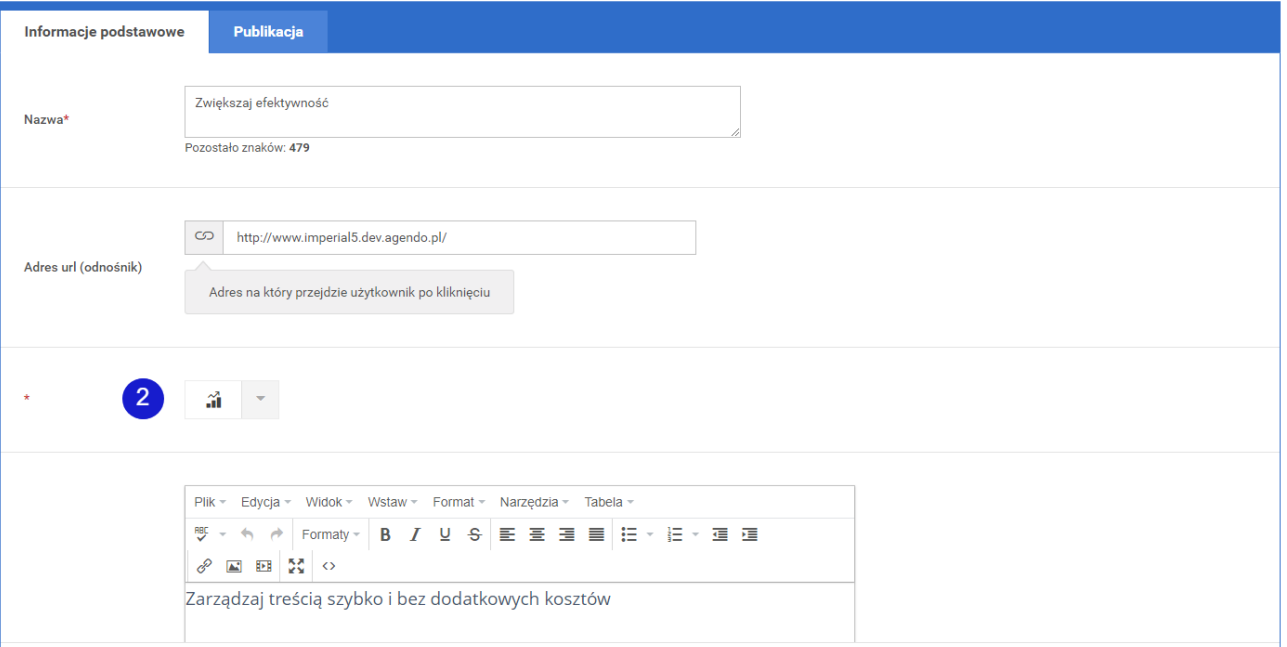

### Następnie przy dodawaniu lub edycji boksa ustawić ikonę dla boksa. **<sup>2</sup>**

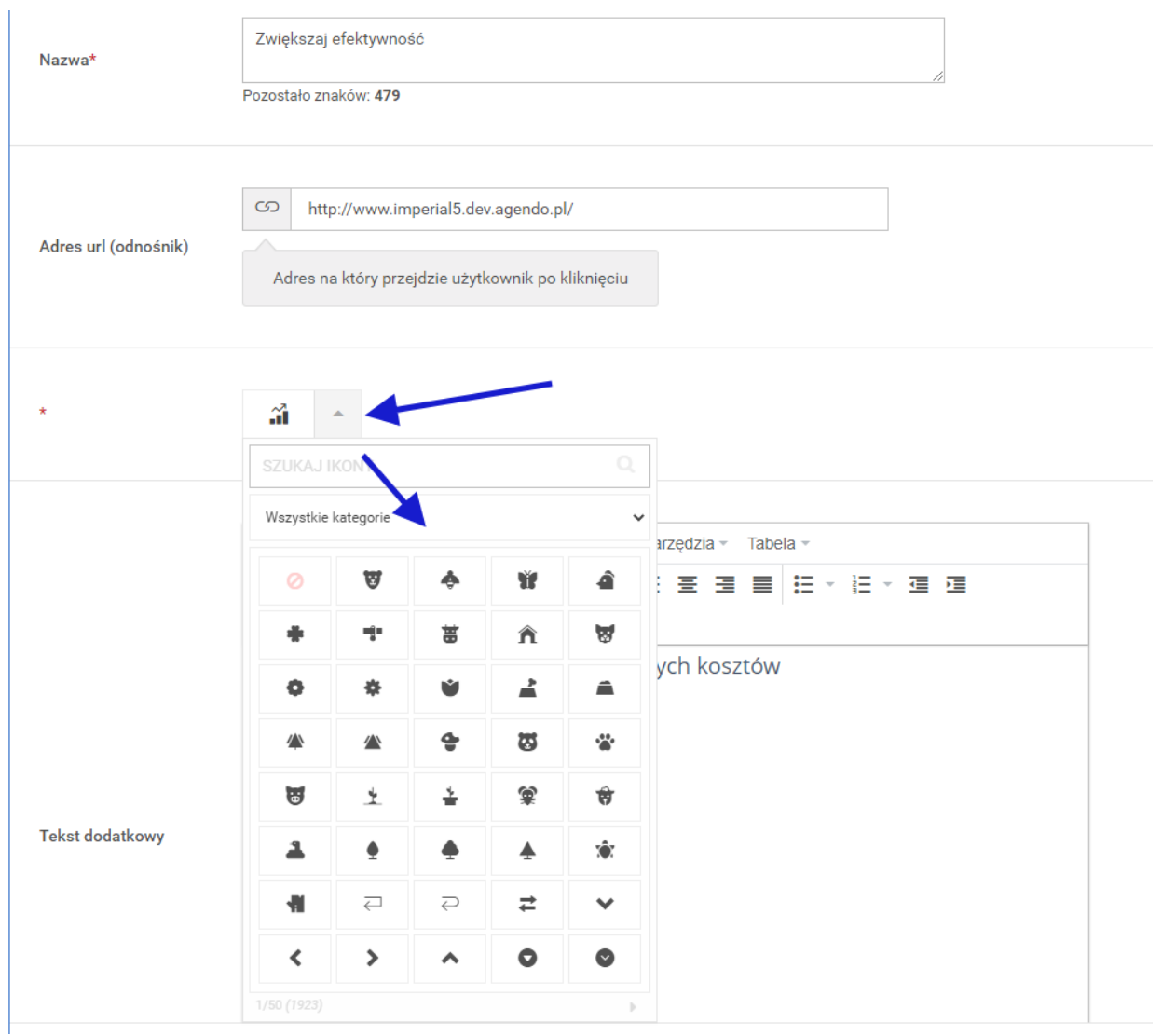

Wygląd boksów po wybraniu ikony.

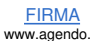

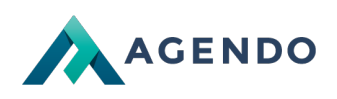

### **INFORMACJE W BOKSACH**

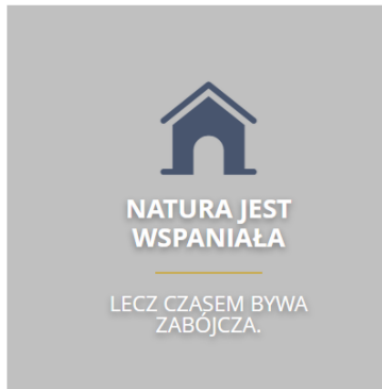

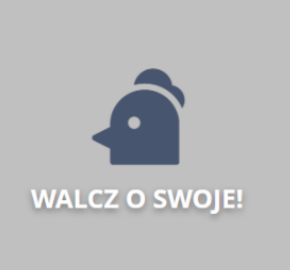

NIEWIDZIALNA<br>WYSTAWA

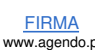